# SchoolCashOnline

## **Register Today!**

## Fast. Safe. Convenient.

## **Guildford Park Secondary**

## **1.** Create Your Profile

Go to

https://surreyschools.schoolcashonline.com/ and click on "Get Started Today".

## **2.** Confirm Your Email

Check your inbox for the email confirmation and click on the link inside. Sign in with your new login details.

*Stay connected by selecting "Yes" to email notifications about upcoming fees.* 

I want to receive email notifications for new fees assigned to my student and updates on schoolrelated activities.

3.

### Add a Student

Click "Add Student" and fill in the required fields with your child's details.

#### Why sign up for School Cash Online?

*School Cash Online* is an online parent portal that offers a safe, fast and convenient way to pay for school activity fees.

Pay for your child's school fees online.
Anytime, anywhere.

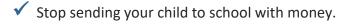

 Get automatic email notifications about upcoming school fees and activities.

#### Purchase these items and more online.

Use your computer, tablet or smartphone to register and pay online.

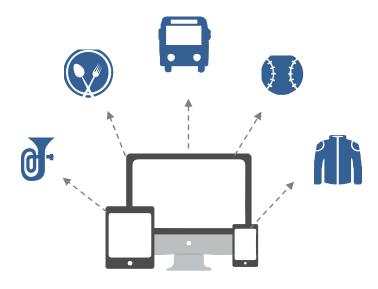

#### Which payment methods are accepted?

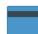

#### **Credit Card**

Pay with Visa or MasterCard on *School Cash Online* by entering your credit card number, CVV number (the three digits on the back of your card), card expiry date, and billing information.

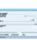

#### eCheck

An electronic version of a paper check used to make payments online. Anyone with a checking or savings account can pay by eCheck on *School Cash Online*.

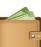

#### myWallet

An online wallet that can be loaded to hold funds and pay for your child's fees on *School Cash Online*. myWallet also allows you to allocate funds to pay for school fees at a later date.

For more information, contact Parent Helpdesk at parenthelp@schoolcashonline.com or 1.866.961.1803